# **Sistema de Generación de Aplicaciones Interactivas para TV Digital Para la Evaluación de Servicios Masivos**

#### **Cabezas G.** <sup>∗</sup> **Quezada M.** <sup>∗</sup> **Bernal I.** <sup>∗</sup>

<sup>∗</sup> *Escuela Politécnica Nacional, Facultad de Ingeniería Eléctrica y Electrónica Quito, Ecuador (e-mail: {giss628 ; fer\_quezada22}@hotmail.com ; ivan.bernal@epn.edu.ec)*

**Resumen:** *Se presenta el desarrollo del prototipo del sistema SGAi (Sistema de Generación de Aplicaciones Interactivas), diseñado para obtener la opinión de los televidentes sobre servicios masivos; de forma particular, se lo aplica para evaluar la calidad de los servicios de telecomunicaciones. SGAi está conformado por tres componentes fundamentales: 1)Survey Composer, que permite crear y personalizar aplicaciones interactivas para encuestas y generar automáticamente el código NCL (Nested Context Language) que se ejecutará en el STB (Set Top Box) del televidente; 2)Una Aplicación Web Administrable, que proporciona el sistema de gestión de encuestas, de recepción y almacenamiento de las opiniones así como de la visualización de los resultados; y, 3)El canal de retorno, encargado de la comunicación entre el STB y el servidor de la Aplicación Web Administrable. El sistema está orientado, en particular Survey Composer, a facilitar la generación de aplicaciones interactivas que empleen el canal de retorno, permitiendo que el usuario se concentre en el contenido y la parte estética de las encuestas antes que en aprender y emplear el lenguaje NCL. SGAi ha sido desarrollado como parte de las actividades de investigación que se realiza en el área de TV digital en la Escuela Politécnica Nacional, considerando el estándar ISDB-Tb, adoptado en el Ecuador en marzo de 2010.*

**Palabras clave:** *Televisión Digital Terrestre, TDT, ISDB-Tb, Ginga-NCL, canal de retorno.*

**Abstract:** *The development of the prototype of the system SGAi (Generation System for Interactive Applications) designed to obtain feedback from TV viewers about mass services, is reported; in a particular way, it is applied to evaluate the quality of telecommunication services. SGAi consists of three components: 1) Survey Composer, which lets users create and customize interactive applications for surveys and automatically generate the NCL code (Nested Context Language) that will run on the STB (Set Top Box) of the viewer; 2) A manageable web application that provides the survey management system, receives and storages opinions as well as the display of results; and 3) the return channel, responsible for communications between the STB and the server of the manageable web application. The system is aimed, in particular Survey Composer, to facilitate the generation of interactive applications that use the return channel, allowing the user to focus on the content and aesthetics of the surveys rather than learning and using NCL. SGAi has been developed as part of research activities carried out in the digital TV area in the National Polytechnic School, considering the ISDB-Tb standard, adopted in Ecuador in March 2010.*

**Keywords:** *Digital Terrestrial Television, DTT, ISDB-Tb, Ginga-NCL, return channel.*

#### 1. INTRODUCCIÓN

Artículo recibido el 15 de mayo de 2013. Este trabajo fue financiado parcialmente por la Escuela Politécnica Nacional, en el marco de las "Iniciativas sobre TV Digital" (http://ginga.epn.edu.ec) que se desarrollan en el DETRI (Departamento de Electrónica, Telecomunicaciones y Redes de Información) bajo la dirección del Dr. Iván Bernal. Autor de contacto: Iván M. Bernal, e-mail: ivan.bernal@ epn.edu.ec, Tel: 593-2-2507-144 ext. 2349. Escuela Politécnica Nacional. Ladrón de Guevara E11 - 253. Quito, Ecuador.

La televisión digital interactiva (TVDi) es una modalidad tecnológica que provoca un cambio en el papel del televidente frente al televisor, pasando a desempeñar un rol mucho más activo [4].

La interactividad en ISDB-Tb (*International System for Digital Broadcast, Terrestrial, Brazilian version*), el sistema de TV digital terrestre (TDT) adoptado por el Ecuador, es posible a través de la ejecución de aplicaciones interactivas, las cuales son programas informáticos que habilitan el contenido interactivo, transmitido, generalmente, por el aire junto con el audio y video de la programación televisiva. Las aplicaciones se ejecutan sobre Ginga, el

*middleware* abierto de ISDB-Tb, que debe estar disponible en el receptor [2].

Las aplicaciones interactivas amplían y complementan la información de la programación; en unos casos están ligadas al tema que trata el programa de televisión que se está mirando; y, en otros tratan sobre algún tema de interés general [6], independiente de la programación actual.

A mayo de 2013, en el Ecuador, existen alrededor de 24 canales autorizados con frecuencias temporales para realizar transmisiones de prueba en formato digital. Poco énfasis se ha dado hasta el momento al uso de la interactividad y a la radiación de aplicaciones interactivas; en parte, por falta de conocimientos de esta temática de las empresas televisoras y por estar en la etapa inicial del uso de TDT. Por lo tanto, es fundamental iniciar el desarrollo de aplicaciones interactivas y demostrar su potencialidad.

# 2. SISTEMA DE GENERACIÓN DE APLICACIONES INTERACTIVAS (SGAI)

Un método ampliamente utilizado para la medición de la percepción ciudadana en torno a temas de interés público es la encuesta, puesto que proporciona insumos importantes (datos estadísticos) para el diagnóstico y la toma de decisiones, y contribuye a comprender el proceso de la opinión pública.

El SGAi es una innovación de los sistemas tradicionales de encuestas al utilizar al televisor como una herramienta para obtener información sobre la percepción de los usuarios acerca de la calidad de los servicios masivos, en particular de los de telecomunicaciones. El SGAi incluye las siguientes aplicaciones:

- *Survey Composer*: es una aplicación de escritorio, que se ejecuta bajo el sistema operativo Windows, y brinda una interfaz gráfica para crear y personalizar encuestas y generar automáticamente el código de la aplicación interactiva Ginga-NCL, siendo NCL el lenguaje de programación declarativo para el middleware Ginga.
- Aplicación Ginga-NCL: es la aplicación con la cual interactúa el televidente; en este caso, es una aplicación interactiva del tipo T-Voting, es decir, se utiliza a la televisión digital como mecanismo de medición de la percepción ciudadana en torno a temas de interés público.
- Aplicación Web Administrable: proporciona un sistema de gestión de las encuestas a realizarse.

SGAi está dividido en dos etapas detalladas a continuación:

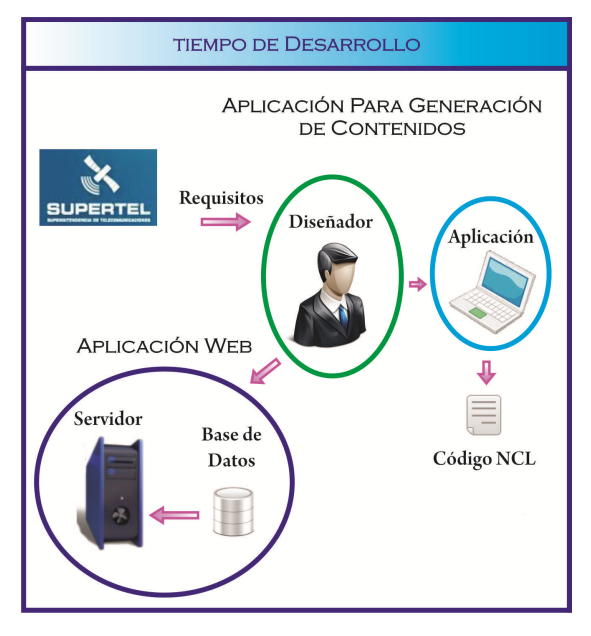

Figura 1. Tiempo de desarrollo del SGAi

# *2.1 Tiempo de Desarrollo*

Durante esta etapa (Figura 1), el diseñador del entorno televisivo deberá:

- Crear la Aplicación Ginga interactiva de acuerdo a los requerimientos del interesado, en este caso la Superintendencia de Telecomunicaciones, utilizando Survey Composer.
- Crear la encuesta correspondiente en el lado del servidor, utilizando la Aplicación Web Administrable.

## *2.2 Tiempo de Ejecución*

En esta etapa (Figura 2), los usuarios ejecutarán la Aplicación Ginga generada; las respuestas de cada televidente se enviarán por medio del canal de retorno al servidor y serán almacenadas en la base de datos correspondiente. Utilizando la Aplicación Web Administrable se puede acceder a las respuestas almacenadas para realizar el análisis adecuado.

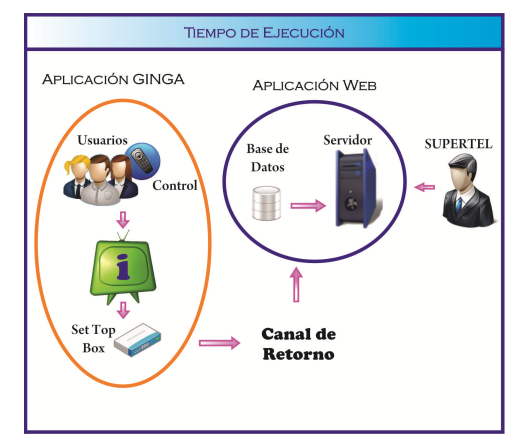

Figura 2: Tiempo de ejecución del SGAi

#### 3. CANAL DE RETORNO

El canal de retorno o de interactividad forma parte fundamental dentro del sistema de TVDi para aplicaciones interactivas remotas; es el encargado de la comunicación entre el televidente y el proveedor de servicios de interactividad que está localizado normalmente en las instalaciones de la televisora; es decir, el canal de retorno, posibilita la interactividad entre el televidente y la televisora.

En la Figura 3 se presenta el modelo de funcionamiento de TVDi con canal de interactividad. Las señales de audio y video provenientes del codificador, se multiplexan con los datos (incluidas las aplicaciones interactivas), para formar un solo flujo a ser modulado y transmitido. Estas señales son demoduladas, demultiplexadas y decodificadas en el STB (Set Top Box) o en el televisor, si éste tiene integrado el decodificador ISDB-Tb; las aplicaciones interactivas pueden a su vez, recibir y enviar datos al Servidor de Aplicaciones, haciendo uso del canal de retorno; con esta consideración, se pueden tener dos tipos de servidores:

- Aquellos servidores localizados en la estación transmisora que son capaces de proporcionar aplicaciones interactivas para su difusión, además de procesar los datos provenientes del STB que debe disponer de un puerto de red.
- Servidores localizados físicamente en cualquier lugar, encargados únicamente de procesar datos enviados por el STB.

El canal de retorno puede ser unidireccional, permitiendo únicamente que el televidente envíe datos; o bidireccional, permitiendo que el receptor realice una descarga de los datos utilizados en las aplicaciones interactivas, de acuerdo a los datos o solicitudes que envíe cada televidente al Servidor de Aplicaciones; el receptor puede recibir datos por difusión o por la red de comunicaciones, lo que permite a los televidentes usar datos externos a la aplicación.

Las tecnologías de acceso para el canal de retorno se especifican en la norma brasileña ABNT NBR 15607-1 que trata con el Canal de Interactividad Parte 1: Protocolos, interfaces físicas e interfaces de software. Las tecnologías de acceso definidas son: módems discados, Ethernet, ISDN, GSM, CDMA, WiMAX y Wi-Fi.

Para el SGAi, se expone un escenario de canal de retorno unidireccional conformado por un STB conectado, por medio de su puerto RJ-45 (acceso Ethernet), a un router (módem ADSL, FTTH, DOCSIS, etc) con acceso a Internet [1] [9].

#### *3.1 Librería "tcp.lua"*

Lua es un lenguaje procedimental desarrollado en Brasil y soportado en Ginga como lenguaje de scripting; ha sido ampliamente usado en el desarrollo de juegos desde 1993. La librería tcp.lua es utilizada para el desarrollo de aplicaciones interactivas en Ginga-NCL que usan el canal de retorno. Esta librería permite acceder a los servicios alojados en un servidor remoto, a través de conexiones a nivel de la capa de transporte (protocolo TCP) del modelo TCP/IP.

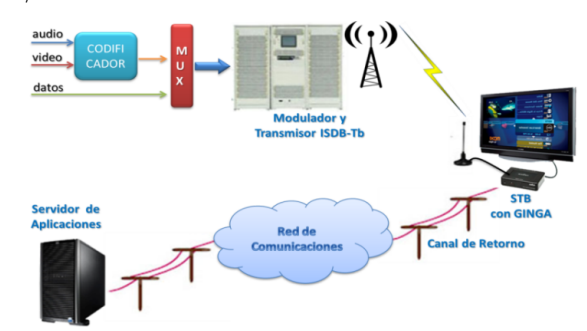

Figura 3: Diagrama de TVDi con canal de interactividad.

La librería tcp.lua, para el manejo de una conexión a través del canal de retorno, sigue tres fases: fase de establecimiento de conexión, fase de transferencia de datos y la fase de liberación o fin de conexión.

En la fase de establecimiento de conexión, se establece la conexión entre el STB y el servidor remoto a través del puerto 80. En la fase de transferencia de datos, se envían los datos hacia el servidor y viceversa. En la fase de fin de conexión se libera la conexión [5].

#### 4. SURVEY COMPOSER

Al momento, para el desarrollo de aplicaciones interactivas usando NCL, se tienen dos herramientas de distribución libre de amplia difusión: a) Un *plugin* para Eclipse [8], no brinda una interfaz gráfica; y, b) NCL Composer [7], ofrece una interfaz gráfica, requiere un adecuado conocimiento sobre NCL y el paradigma de desarrollo impuesto por este lenguaje declarativo, y permite el desarrollo de aplicaciones interactivas orientadas a cualquier dominio de interés.

La Aplicación para Generación de Contenidos desarrollada y presentada en este artículo, como parte del SGAi, se denomina *Survey Composer* y se orienta a generar aplicaciones interactivas para el dominio que se limita a la realización de encuestas que permitan evaluar servicios, como por ejemplo, los de telecomunicaciones (telefonía fija y móvil), de valor agregado (Internet) y de radiodifusión (televisión por cable), según las definiciones usadas en el Ecuador. *Survey Composer* fue desarrollado en Microsoft Visual Studio 2008, utilizando el lenguaje de programación C# (C-Sharp). Los objetivos de *Survey Composer* son:

• Proveer una interfaz gráfica intuitiva, fácil de manejar.

- Permitir al diseñador la creación de aplicaciones interactivas en Ginga NCL del tipo *T-Voting* que contengan sólo preguntas de opción múltiple.
- Facilitar que el diseñador cree correctamente una aplicación interactiva, sin que sea necesario que tenga conocimientos de los lenguajes NCL y Lua, lo que le permite concentrarse en las preguntas de la encuesta y su aspecto estético.
- Permitir la simulación de la aplicación interactiva creada, enviando la misma a un STB virtual (máquina virtual) para comprobar su correcto funcionamiento.
- Proporcionar una ayuda paso a paso, para que el usuario conozca cómo utilizar *Survey Composer*.

De acuerdo con los objetivos de la aplicación *Survey Composer* señalados, es posible modelarla de acuerdo al diagrama UML (*Unified Modeling Language*) de casos de uso presentado en la Figura 4. En la Tabla 1 se detalla cada caso de uso y las actividades que debe realizar el sistema.

El usuario de esta aplicación debe ser, preferentemente, un diseñador gráfico, ya que la parte visual de las aplicaciones interactivas es muy importante. El diseñador será la persona encargada de que las aplicaciones generadas por *Survey Composer* sean atractivas al televidente.

*Survey Composer* es una aplicación que trabaja sobre el *framework* .NET 3.5 SP1 de Microsoft, sus requisitos mínimos de instalación son los que se detallan en la Tabla 2.

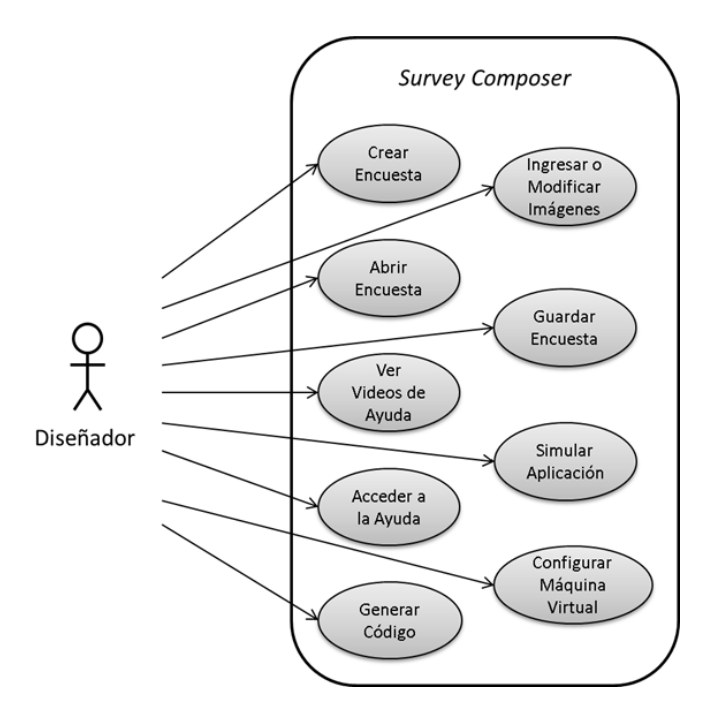

Figura 4. Diagrama de casos de uso de *Survey Composer*

Algunas opciones están deshabilitadas hasta que se cree o abra una encuesta, luego de lo cual la interfaz gráfica presenta algunos cambios para iniciar el trabajo (Figura 6).

| Caso de uso                                       | <b>Sistema</b>                                                                                                    |
|---------------------------------------------------|----------------------------------------------------------------------------------------------------|
| <b>Crear</b>                                      | Crear encuesta                                                                                                    |
| <b>Encuesta</b>                                   | Registrar número de preguntas y opciones.                                                                                        |
| Abrir<br><b>Encuesta</b>                          | Abrir una encuesta creada anteriormente.                                                                                         |
| Ingresar o<br><b>Modificar</b><br><b>Imágenes</b> | Agregar, mover, redimensionar y configurar<br>parámetros de cada imagen.                                                         |
| Guardar<br><b>Encuesta</b>                        | Guardar los parámetros establecidos en la encuesta<br>y en cada una de sus imágenes.                                             |
| Generar<br>Código                                 | Examinar que la encuesta esté completa.<br>Configurar parámetros de la encuesta.<br>Generar el código de la aplicación T-Voting. |
| Configurar<br>Máquina<br><b>Virtual</b>           | Configurar parámetros de la máquina virtual.                                                                                     |
| <b>Simular</b><br>Aplicación                      | Simular el funcionamiento de la aplicación<br>generada.                                                                          |
| Acceder a la<br>Ayuda                             | Presentar la ayuda temática de Survey Composer.                                                                                  |
| Ver videos de<br>Ayuda                            | Presentar los videos de cómo utilizar Survey<br>Composer y cómo funciona una aplicación de T-<br>Voting.                         |

Tabla 1. Casos de Uso de *Survey Composer*

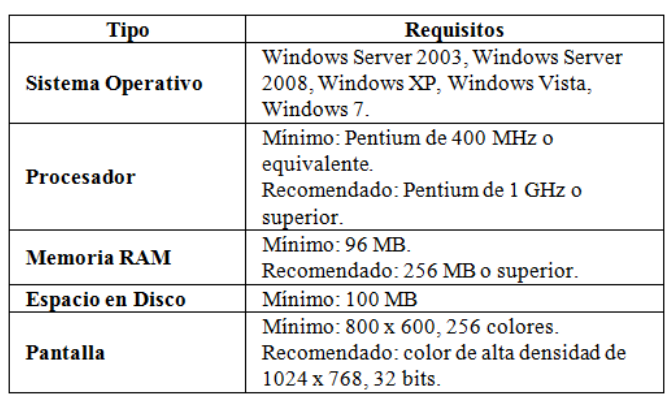

Tabla 2. Requisitos de instalación para *Survey Composer*

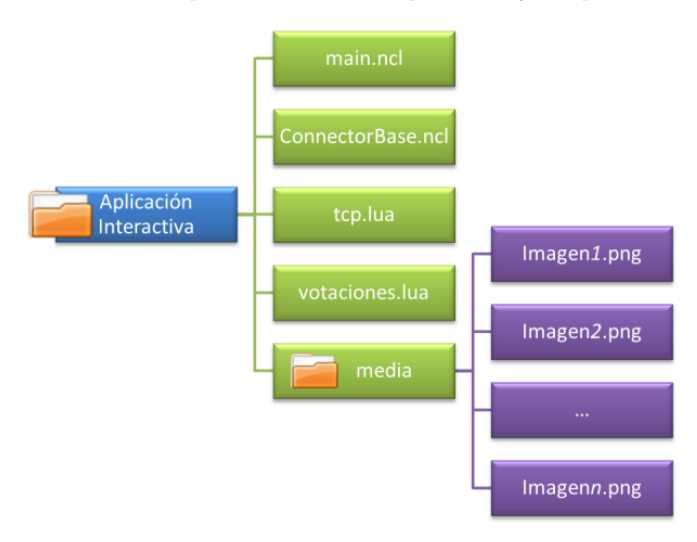

Figura 7. Organización de los archivos de la aplicación *T-Voting*.

# 5. APLICACIÓN INTERACTIVA GINGA-NCL

Como se presenta en la Figura 8, el archivo "votaciones.lua" utiliza la clase de evento "ncl" para la comuni-

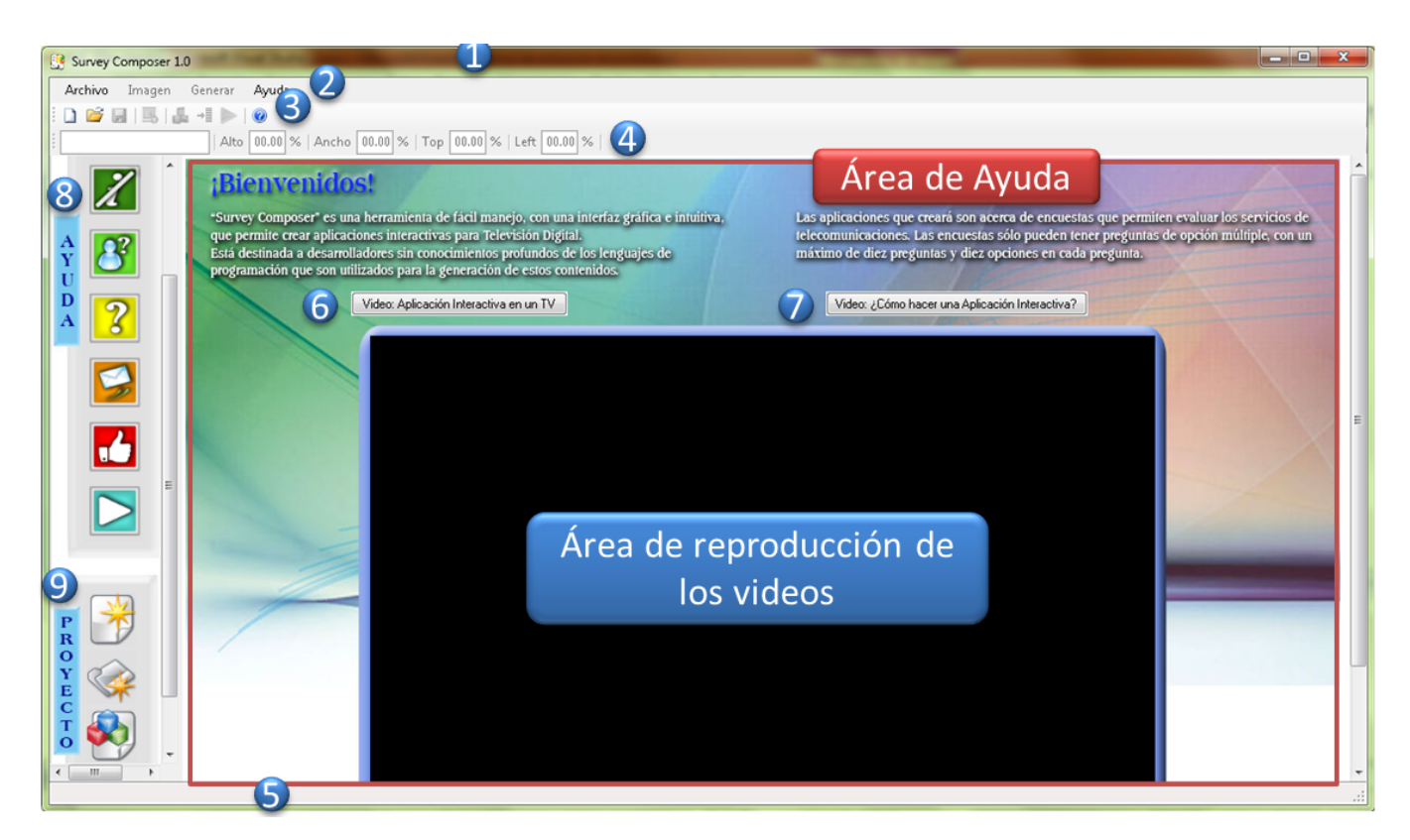

Figura 5. Ventana inicial de *Survey Composer*

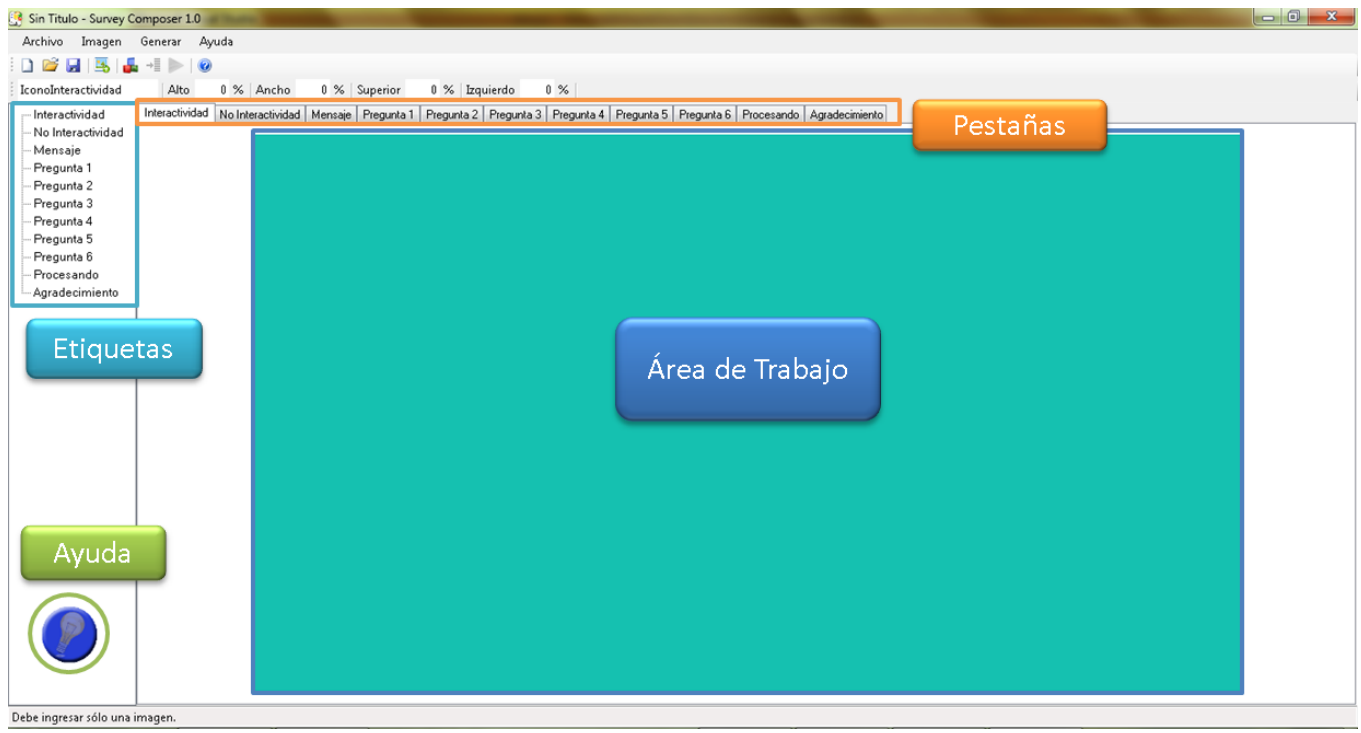

Figura 6. Interfaz Gráfica de *Survey Composer* para el inicio de las tareas

cación entre un archivo Lua y el documento NCL; además requiere de la librería "tcp.lua" debido a que utiliza las siguientes funciones:

- tcp.execute: esta función es obligatoria y sirve para llamar a las demás funciones.
- tcp.connect: establece la conexión TCP entre el STB del televidente y un servidor. Se debe especificar la dirección URL y el puerto; el valor de estas variables son para este caso: "encuestas.epn.edu.ec" y 80 (puerto).
- tcp.send: permite enviar un paquete de información TCP. En este caso se envía un URL por cada selección del televidente.
- tcp.disconnect: termina la sesión TCP con el servidor.

```
-- Generado por Survey Composer
    Desarrollado
                   por
                          Gissela
                                     Cabezas
                                               v
                                  Tyán
Fernanda Quezada.
                      (Director
                                         Bernal
Ph.D.), E.P.N.require 'tcp'
function
                    setLuaProperties(propName,
propValue)
    local evt = \{class = 'ncl',type = 'attribution',
        name = propName,value = propValue,\overline{\mathbf{1}}evt. action = 'start'; event.post(evt)
    evt. action = 'stop' ; event. post(evt)
andfunction handler (evt)
    if evt.class ~= 'ncl'
                               or
                                   evt.type
                                              \sim ='attribution'
    or evt. action \sim='start' or evt.name ~=
"voto" then
                    return
    endlocal host = "encuestas.epn.edu.ec"
    print (evt.name, evt.value)
    tcp.execute(
                  function ()
                  tcp.connect(host, 80)
            local
                         url
                                   \equiv"GET
https://"..host.."/telecomunicaciones/
contarvoto.php?voto="..evt.value.."&encuest
Internet5\n"
             print ("URL: "..url)
             tcp.send(url)
```
Figura 8. Archivo votaciones.lua

Todo lo que se explica a continuación, en lo que resta de esta sección, se basa en la Figura 9, la cual presenta el diagrama de enlaces y nodos [3], el mismo que refleja una visión funcional de la lógica de la aplicación interactiva; está conformado por los diferentes nodos (<media>,  $\langle$ context $\rangle$ ) y enlaces ( $\langle$ link $\rangle$ ) que existen en la aplicación "Plantilla". Según el número de preguntas que contenga la encuesta, se crearán los contextos necesarios para la aplicación T-Voting, los cuales tienen la misma estructura pero los medios que utilizarán serán diferentes; por ejemplo, el contexto correspondiente a la pregunta "uno" (ctxPreg1) utiliza la variable uno (var1) para almacenar la respuesta o selección de esta pregunta y contiene cinco opciones (op11 a op15), mientras que "ctxPreg2" podría utilizar la variable "var2" y contendría las opciones op21 a op24.

Para iniciar la aplicación interactiva es necesario especificar un puerto  $(*port*)$  de entrada; en las aplicaciones generadas con Survey Composer es el ícono de interactividad. El televidente, al presionar el botón del control remoto asociado a "IconoInteractividad", ingresa a la aplicación y se presentan las imágenes correspondientes a: "Mensaje", "BotonSi" y "BotonNo".

Cuando el televidente presione el botón del control remoto relacionado a "BotonNo", aparece "IconoNoInteractividad" durante cinco segundos; mientras que al presionar el botón asociado a "BotonSi", el televidente ingresa al contexto de la encuesta (ctxEncuesta); al iniciar este contexto también es necesario un puerto de entrada, en este caso corresponde al contexto de la pregunta uno (ctxPreg1).

Al iniciar "ctxPreg1", los puertos de entrada corresponden a la pregunta uno y sus diferentes opciones (preg1, op11 a op15); por defecto, la primera opción está seleccionada y el televidente puede desplazarse por cada una de las opciones utilizando las flechas de navegación del control remoto y al escoger la respuesta deseada, presionando el botón OK, se realizan dos acciones:

- El valor de "var1" cambia de acuerdo a la opción que se seleccione; por ejemplo, si se elige la segunda opción el valor de "var1" sería op12.
- El "ctxPreg1" se finaliza y se inicia el contexto "ctxPreg2Refer", sin considerar cual fue la respuesta del televidente, simplemente es necesario que seleccione una de ellas.

El proceso descrito se repite en cada uno de los contextos, excepto en la última pregunta, en este caso solo se finaliza "ctxPreg4", debido a la ausencia de una siguiente pregunta.

Al finalizar "ctxPreg4", también finaliza "ctxEncuesta" y se establece el valor de la variable "foco" para poder ejecutar el medio "lua" (que representa el archivo "votaciones.lua") y proceder a enviar las respuestas del lado del televidente hacia el servidor; además, se presenta la imagen correspondiente a "Procesando".

El televidente visualiza la imagen "Procesando" mientras se envían los respuestas de la encuesta; finalmente, cuando se termina el proceso de envío, aparece la imagen correspondiente al agradecimiento (Gracias), durante cinco segundos.

En resumen, los elementos que conforman una aplicación interactiva tipo *T-Voting* generada en *Survey Composer* son: ícono de interactividad, ícono de no interactividad, mensaje, botón si, botón no, preguntas, opciones, procesando y agradecimiento.

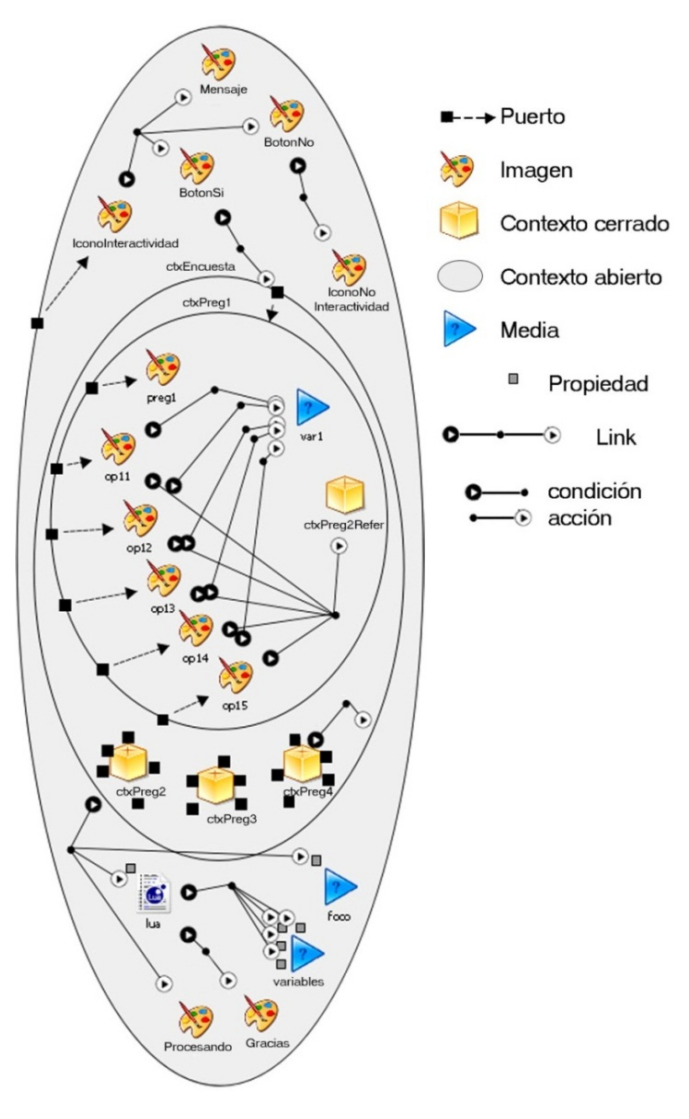

Figura 9. Diagrama de enlaces y nodos de la aplicación interactiva.

## 6. APLICACIÓN WEB ADMINISTRABLE

Se denomina "Aplicación Web Administrable" (Figura 10) al sistema conformado por el Servidor Web y el Servidor de Base de Datos, que proporciona tres módulos:

- Módulo de administración
- Módulo de visualización
- Módulo de registro

La principal herramienta de software utilizada para la implementación de la aplicación web administrable fue el paquete XAMPP, que permite contar con un servidor Web (Apache), un servidor de Bases de Datos (MySQL) y el lenguaje de programación PHP para la creación de aplicaciones web.

Los objetivos de esta aplicación son:

- Receptar y contabilizar las respuestas generadas por los televidentes.
- Permitir la administración de encuestas y usuarios.

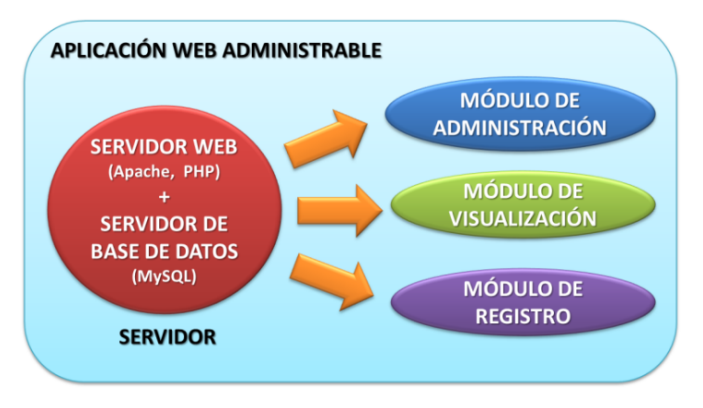

Figura 10. Elementos de la Aplicación Web Administrable.

- Brindar una base de datos que permita alojar las respuestas generadas por los televidentes.
- Posibilitar la visualización a través de cuadros estadísticos de los resultados obtenidos en las diferentes encuestas de evaluación de servicios como los de telecomunicaciones, de valor agregado y de radiodifusión, mencionados anteriormente al introducir a *Survey Composer*.

De acuerdo con los objetivos de la Aplicación Web Administrable señalados, es posible modelarlo de acuerdo al diagrama UML de casos de uso (Figura 11).

#### *6.1 Módulo de Administración*

Este módulo posibilita la administración de encuestas y usuarios. Las características que posee son:

- Provee una interfaz gráfica, accesible mediante un navegador de Internet, que permite de manera intuitiva, crear y modificar las encuestas que estarán disponibles en la página web de resultados.
- Posibilita la visualización de encuestas anteriores y sus resultados, utilizando la librería *Open Flash Chart* escrita en PHP para presentar las gráficas de resultados como objetos Flash (formato SWF).
- Brinda la posibilidad de exportar los datos a través de documentos en formato PDF (utilizando la librería TCPDF escrita en PHP), para realizar un posterior análisis de los resultados.
- Permite la administración de los usuarios que tendrán acceso al sistema (agregar y eliminar usuarios).
- Este módulo está orientado a un sólo usuario "administrador" (acceso restringido).

## *6.2 Módulo de Visualización*

Para poder acceder a los resultados de las encuestas, se creó el módulo de visualización de resultados; su diseño, en cuanto a presentación y exportación de resultados, se asemeja al desarrollado para el módulo de administración; con la diferencia de que el acceso a este módulo está restringido por el administrador y pueden existir tantos usuarios como éste crea conveniente.

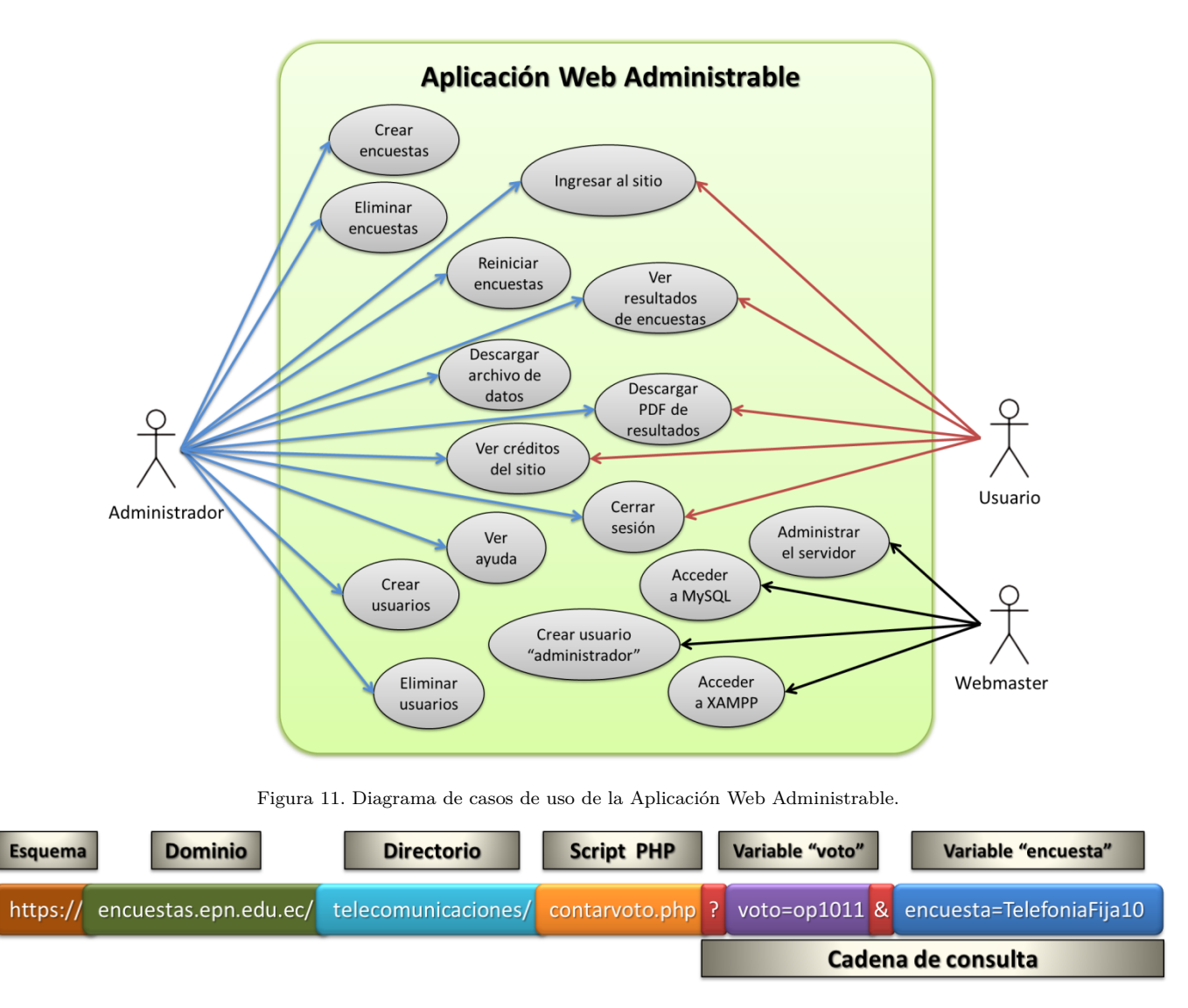

Figura 12. Estructura del URL enviado por la Aplicación Interactiva.

## *6.3 Módulo de Registro*

Constituye el módulo encargado de la recepción de los votos. El televidente al interactuar con la aplicación Ginga-NCL creada con "Survey Composer", podrá enviar sus respuestas por medio del canal de retorno; esta información viaja embebida en un URL cuya estructura es la que se describe en la Figura 12, en la cual se pude apreciar que la cadena de consulta es variable, de acuerdo a la respuesta y tipo de encuesta realizada por el televidente.

#### 7. PRUEBAS DE FUNCIONAMIENTO

Se comprobó el correcto funcionamiento del SGAi en sus dos etapas.

## *7.1 Pruebas del SGAi – Tiempo de Desarrollo*

Se creó una aplicación interactiva *T-Voting* utilizando *Survey Composer* denominada "Prototipo" y su objetivo es presentar de manera genérica las alternativas de diseño

que se tendrán a disposición simplemente variando algunos parámetros como la posición de las imágenes con las preguntas, su tamaño y estilo del diseño gráfico así como el número de preguntas.

Para generar el código de la aplicación interactiva se ingresan los siguientes parámetros:

- Número de preguntas: 6
- Número máximo de opciones: 7
- Tipo de encuesta: TelefoniaMovil
- Número de encuesta: 10
- Identificador: op

Todos los elementos que conforman la aplicación interactiva se pueden personalizar con ventanas de diálogo que permiten configurarlos; así para el ícono de interactividad y los botones del control remoto (Figura 13), el mensaje inicial y las preguntas (Figura 14).

Se creó una encuesta en la Aplicación Web Administrable utilizando el módulo de administración; esta encuesta está

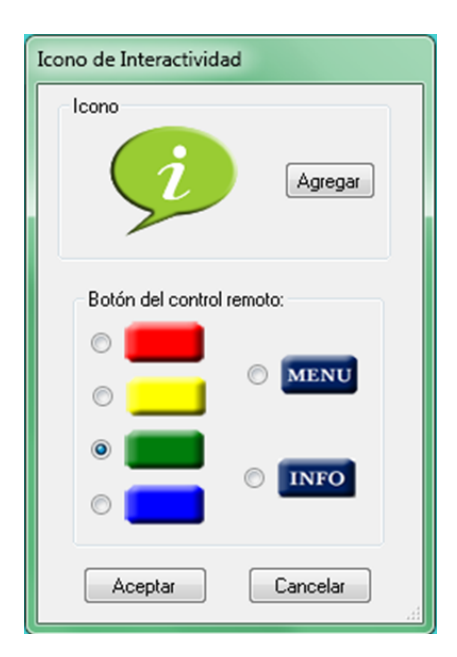

Figura 13. Cuadro de diálogo del ícono de interactividad.

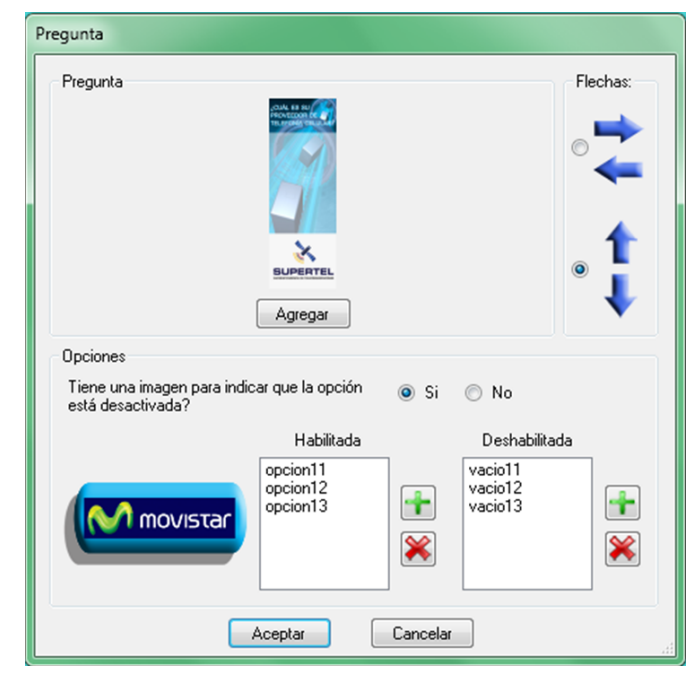

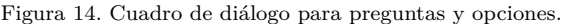

conformada por preguntas cerradas de opción múltiple que permiten evaluar el servicio de telefonía móvil.

En la Figura 15 se presentan los parámetros ingresados en el formulario para crear una nueva encuesta y en la Figura 16 se visualiza el formulario de ingreso de título, preguntas y opciones de la encuesta.

#### *7.2 Pruebas del SGAi – Tiempo de Ejecución*

El escenario de prueba (Figura 17) para comprobar el correcto funcionamiento de la aplicación *T-Voting* "Prototipo" desarrollada en *Survey Composer*, estuvo conformado por los elementos: televisor, cable HDMI, STB (Proview XPS1000), control remoto interactivo, *patch-cord*

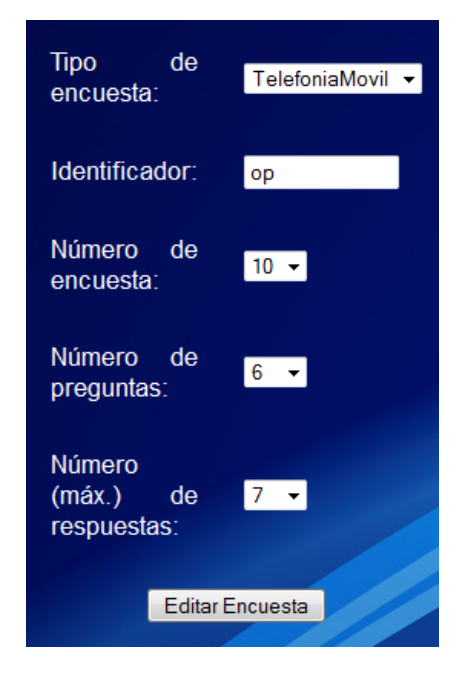

Figura 15. Parámetros de la encuesta "Prototipo".

cat. 5e, *router* con acceso a Internet y memoria externa marca Kingston DT101.

La memoria externa que almacena la aplicación interactiva se conectó al STB usando el puerto USB para su ejecución. En la Figura 18 se observa el mensaje que contiene la pregunta de consentimiento para inicio de la encuesta con las opciones si y no; mientras que en la Figura 19 se presenta una de las preguntas de la encuesta diseñada.

En la Aplicación Web Administrable los resultados son presentados tanto numéricamente (mediante tablas que contienen la cantidad de votos para cada opción y votos totales), así como gráficamente (mediante pasteles que contienen valores porcentuales). En la Figura 20 se presentan los resultados de la encuesta diseñada, al hacer clic en el menú "EXPORTAR A PDF" (de la Figura 20) se inicia la descarga de un archivo en formato PDF (Figura 21) que contiene los resultados de la encuesta que se esté visualizando.

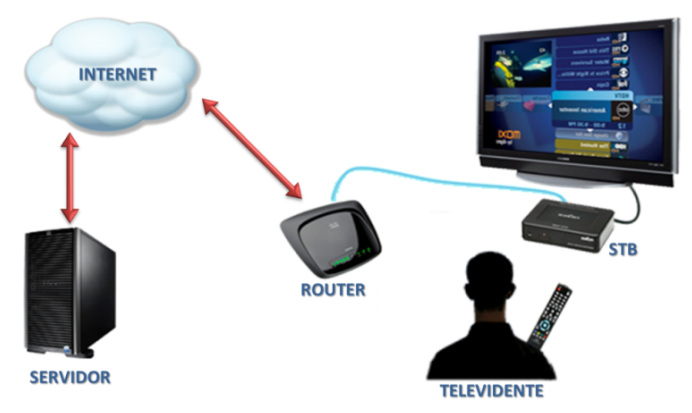

Figura 17: Escenario de prueba del SGAi (Tiempo de Ejecución).

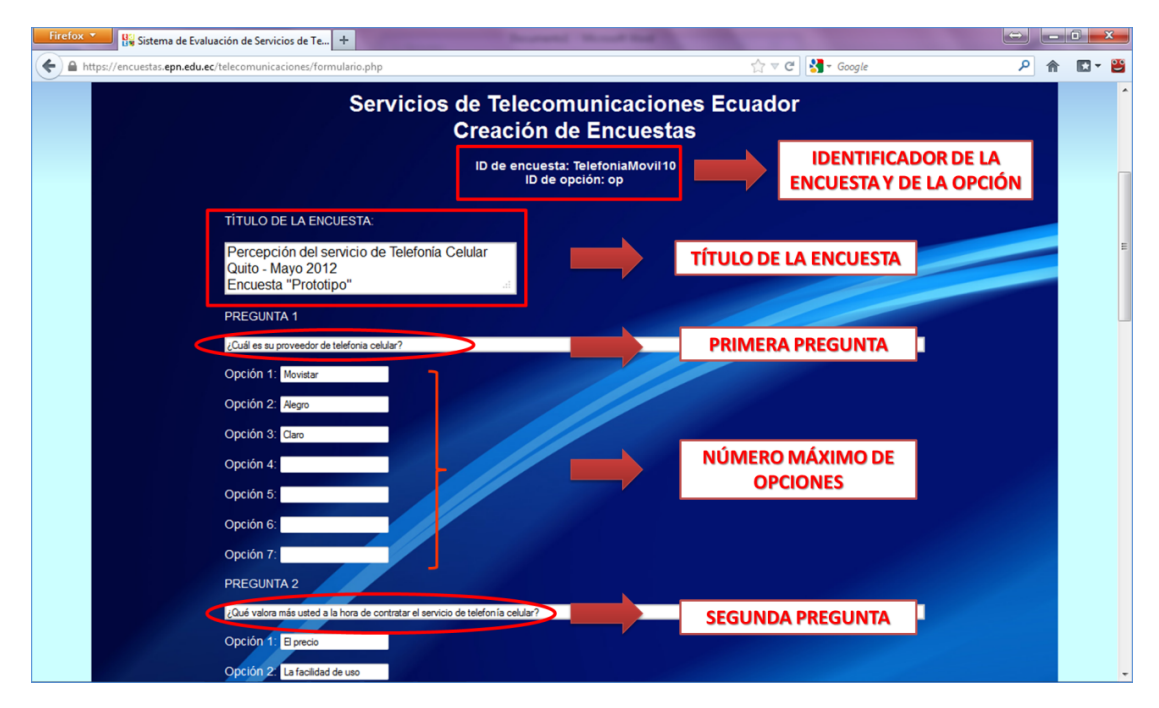

Figura 16. Página de ingreso de datos de la encuesta.

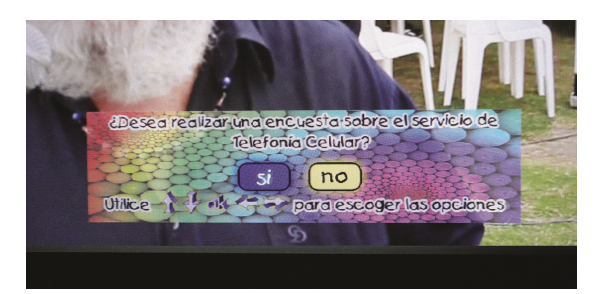

Figura 18: Mensaje.

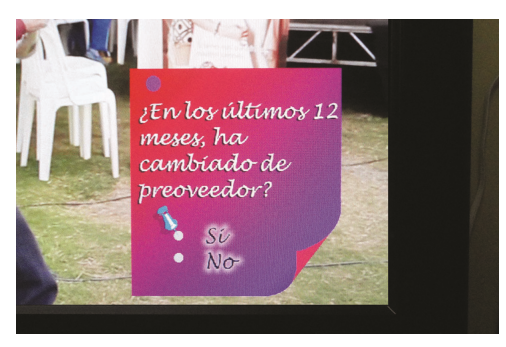

Figura 19: Pregunta de ejemplo.

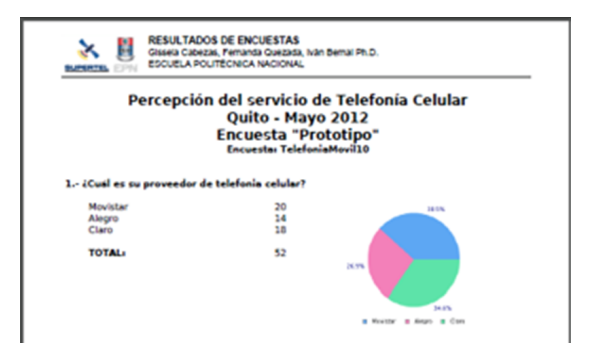

Figura 21: Visualización de resultados de la encuesta "Prototipo".

## 8. CONCLUSIONES

El Sistema de Generación de Aplicaciones Interactivas (SGAi) constituye un precedente para la elaboración de nuevos sistemas de evaluación de productos y servicios a través de TDT, si bien es cierto está orientado únicamente a evaluar servicios de telecomunicaciones, a través de preguntas cerradas (preguntas de opción múltiple y respuesta única), el sistema puede ser modificado para realizar encuestas de cualquier temática.

Una vez finalizada la implementación, se comprobó el correcto funcionamiento del SGAi, mediante pruebas de cada uno de sus elementos (*Survey Composer*, aplicación interactiva Ginga, Aplicación Web Administrable y Canal de Retorno), en dos fases:

*Survey Composer* fue probado por cinco personas para que la manipulen y de esta manera, recibir realimentación de su funcionamiento y facilidad de uso. Una vez finalizadas estas pruebas, se utilizó *Survey Composer* para generar una aplicación interactiva Ginga con preguntas y opciones de respuesta y se verificó su funcionamiento sobre un STB.

La aplicación interactiva Ginga generada anteriormente, se cargó sobre un STB real con conexión a Internet; la encuesta fue respondida por treinta personas y se verificó que los resultados presentados en la Aplicación Web Administrable estén de acuerdo a los votos realizados, esto involucra que el canal de retorno funcionó correctamente y el proceso de registro de votos.

Al desarrollar la aplicación interactiva del tipo *T-Voting*, utilizada como plantilla para las aplicaciones Ginga que

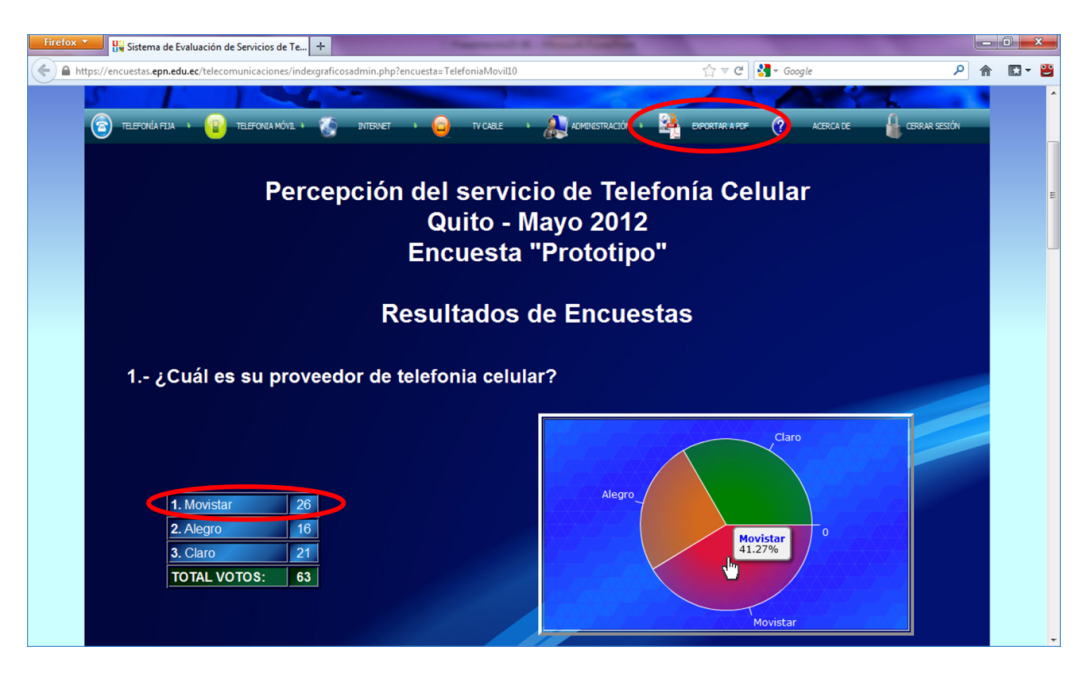

Figura 20. Visualización de resultados de la encuesta "Prototipo".

genera *Survey Composer*, no se contaba con información suficiente acerca del desarrollo de aplicaciones interactivas en Ginga-NCL que hagan uso del canal de retorno, lo cual constituyó un problema al momento de programar en NCL.

El lenguaje NCL utiliza la propiedad *service.currentKeyMaster* tanto para tratar los movimientos de las flechas del control remoto, así como para hacer uso del script NCLua, indispensable para la utilización del canal de retorno y envío de las respuestas. Después del desarrollo de múltiples versiones de código NCL, a modo de prueba, se concluyó que el script NCLua debía ser ejecutado al finalizar la encuesta, puesto que, se comprobó que en el caso de ejecutar el script NCLua luego de cada pregunta, es decir, enviar cada respuesta inmediatamente después de haber sido seleccionada, no se pueden utilizar las flechas del control remoto cuando la siguiente pregunta se presenta en la pantalla del televisor.

En base a las particularidades, discutidas en este documento, sobre el diseño y desarrollo de aplicaciones interactivas para encuestas utilizando el *middleware* Ginga, se concluye que la librería tcp.lua constituye un elemento primordial para hacer posible el envío de respuestas a través del canal de retorno, debido a que NCL no cuenta con características para realizar conexiones de tipo TCP, necesarias para establecer una conexión con el servidor de la Aplicación Web Administrable.

Al ser *Survey Composer* una aplicación para Windows y *"Ginga-NCL Virtual Set Top Box"* una máquina virtual basada en Linux, se presentó un inconveniente al automatizar la conexión entre estos dos elementos; dicha conexión es necesaria para realizar la simulación de la aplicación interactiva generada. Este problema fue superado gracias a "pscp" que se encarga de copiar los archivos necesarios desde Windows hacia la máquina virtual y a la librería "Tamir.SharpSSH.dll" que permite establecer la conexión SSH, de tal manera que la simulación se inicie automáticamente con solo presionar un botón.

El servidor web y de base de datos del SGAi, implementado en el Sistema Operativo Linux (distribución Ubuntu 12.04 LTS), puede estar localizado físicamente en cualquier localidad con acceso a Internet, es decir, puede o no estar localizado en la estación televisora, esto se debe a que el objetivo de este servidor es únicamente proveer la Aplicación Web Administrable, más no las aplicaciones interactivas a ser transmitidas.

En base a la experiencia en Brasil, se puede señalar que el *middleware* Ginga introducirá en el país nuevos negocios como proveedores de aplicaciones interactivas, así como proveedores de canal de retorno, esto abrirá nuevas oportunidades de trabajo para programadores, ingenieros en telecomunicaciones, diseñadores gráficos, etc.

#### REFERENCIAS

- [1] ASOCIACIÓN BRASILERA DE NORMAS TÉCNI-CAS, Televisión Digital Terrestre - Canal de Interactividad. Parte 1: Protocolos, Interfaces Físicas y de Software. 2008.
- [2] BEDOYA, Alejandro, ¿Qué es interactividad?, Documento electrónico http://blogs.enap.unam. mx/asignatura/francisco\_alarcon/wp-content/ uploads/2011/06/interactividad.pdf. Revista Electrónica. 1997.
- [3] GOMES, Luiz; JUNQUEIRA, Simone, Programando em NCL 3.0. 2º Edición. Brasil (PUC-Rio). 2012.
- [4] GONZÁLES, Antonia; JIMÉNEZ, Karla, La televisión digital interactiva y sus aplicaciones educativas, Documento electrónico dialnet.unirioja.es/ servlet/fichero\_articulo?codigo=1985787.
- [5] LUA, Módulo event, http://www.telemidia. puc-rio.br/~francisco/nclua/referencia/ event.html#class\_tcp. 2007.
- [6] MILLÁN, Ramón, Televisión Digital Terrestre, Documento electrónico http://www.ramonmillan.com/

documentos/tdt.pdf.

- [7] NCL Composer, http://composer.telemidia. puc-rio.br
- [8] NCL Eclipse (plugin), http://laws.deinf.ufma. br/ncleclipse/pt-br:install#.UT5XC1c2EtF.
- [9] PAUCAR, Ronald, Análisis y Modelamiento de las Técnicas de Canal de Retorno e Interactividad para el Estándar de Televisión Digital Terrestre ISDB-T. 2010.